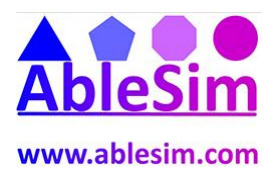

## **Right Clicking in Microsoft Project**

1 If you can't find the command you are looking for, then please remember that where you right click has different results......

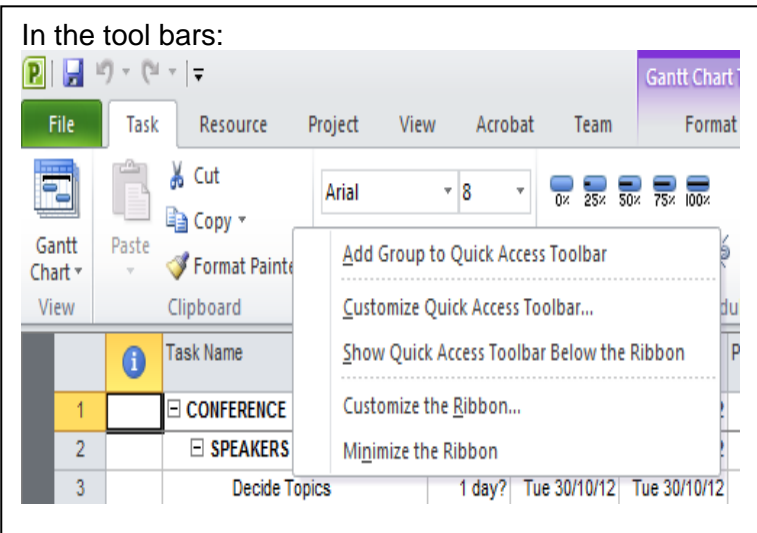

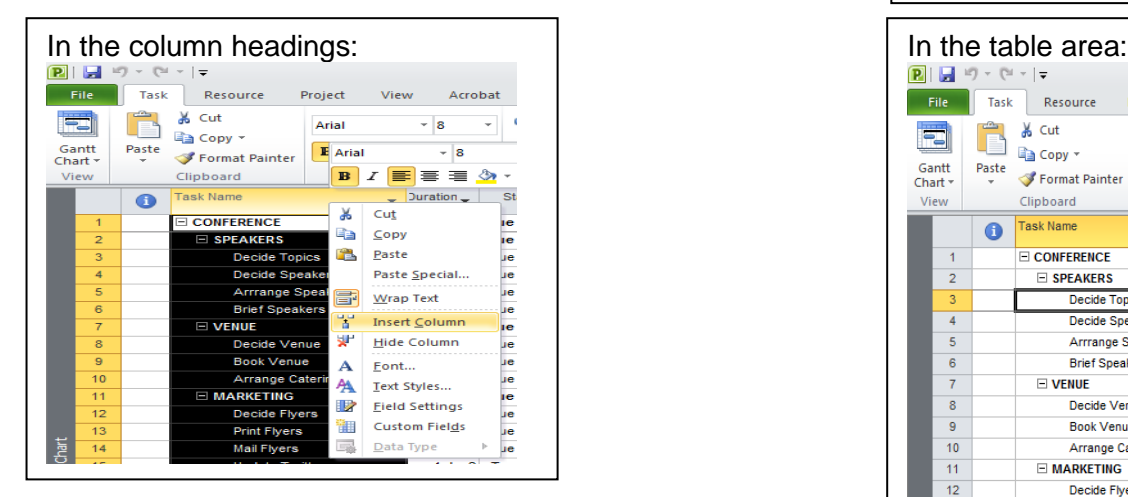

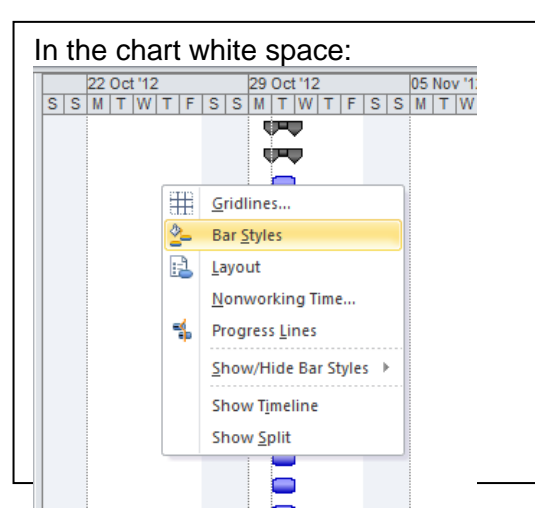

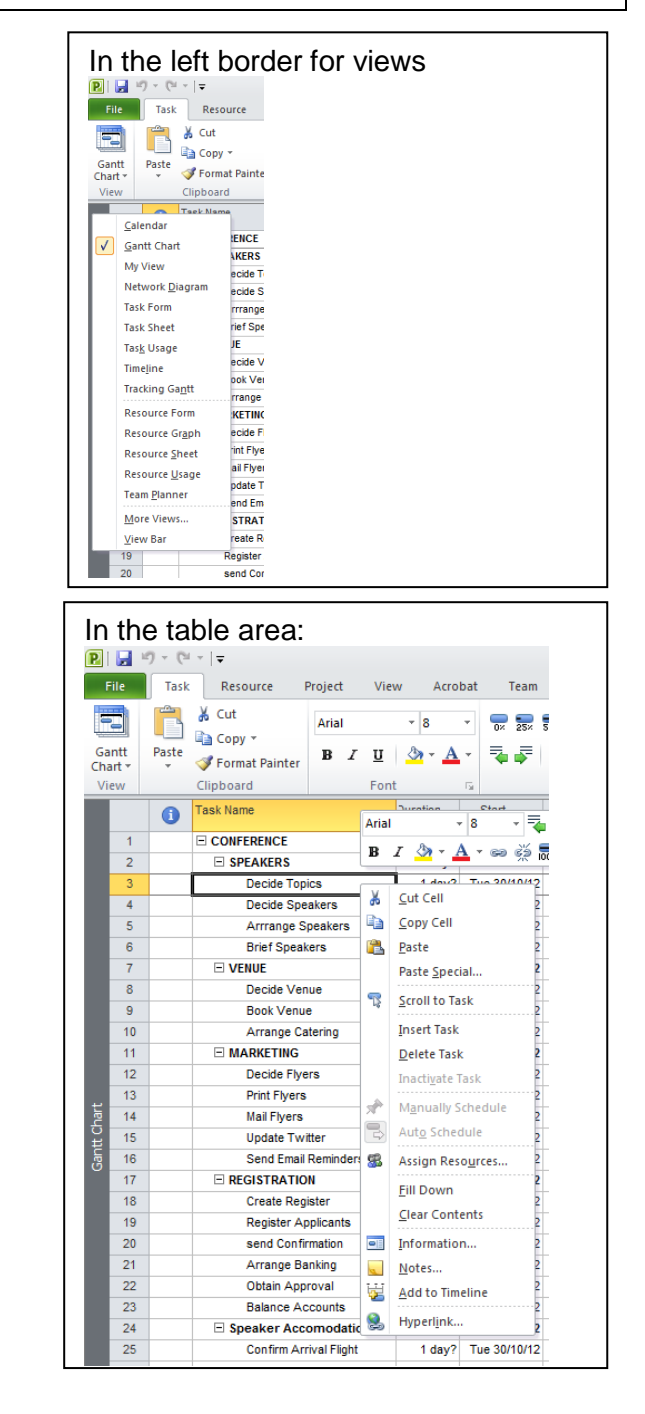

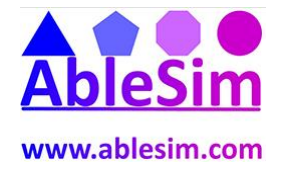

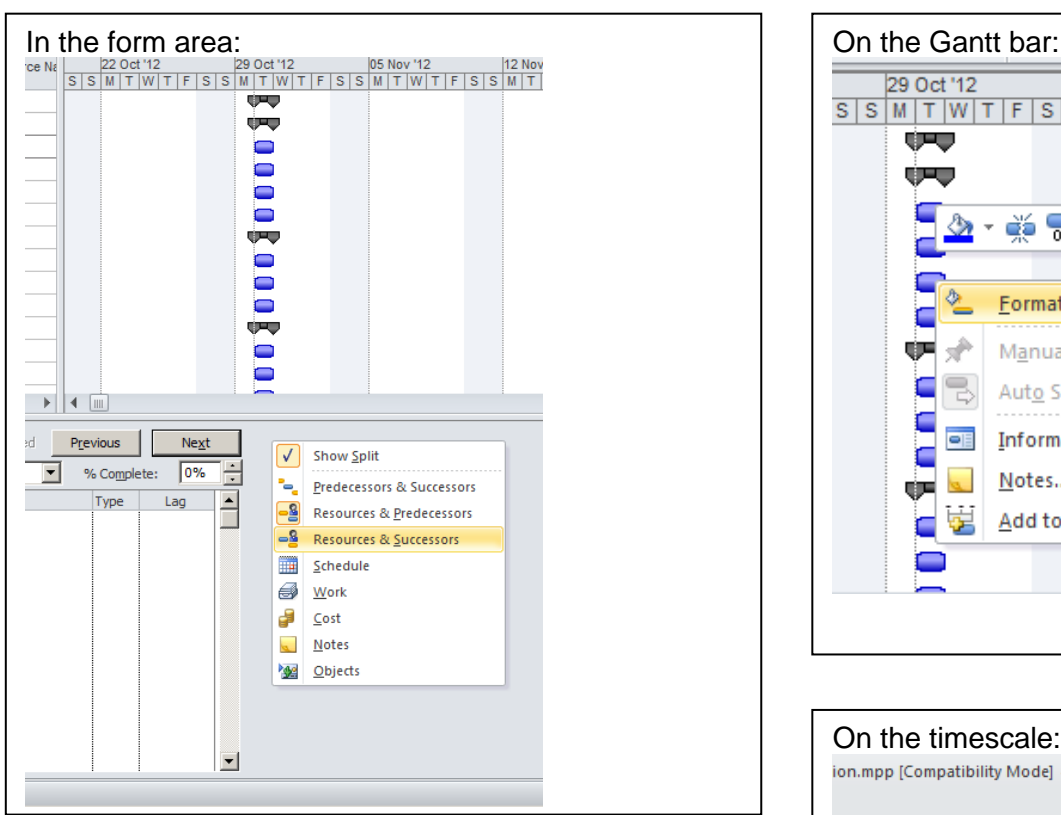

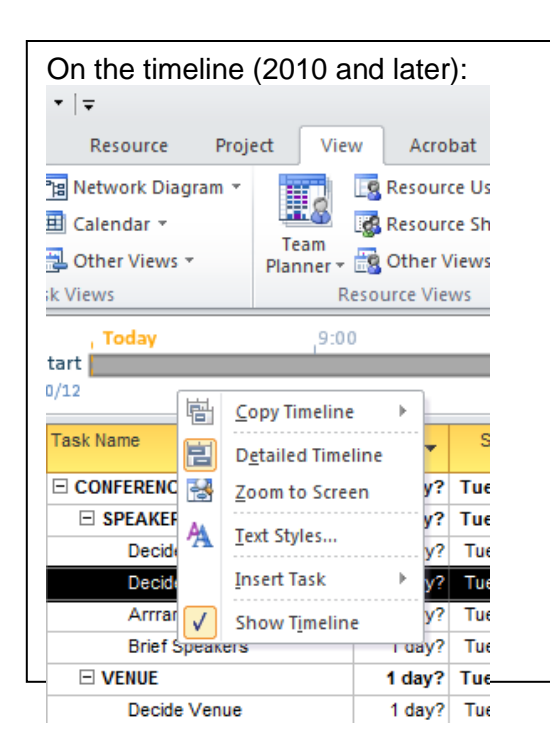

## **www.ablesim.com**

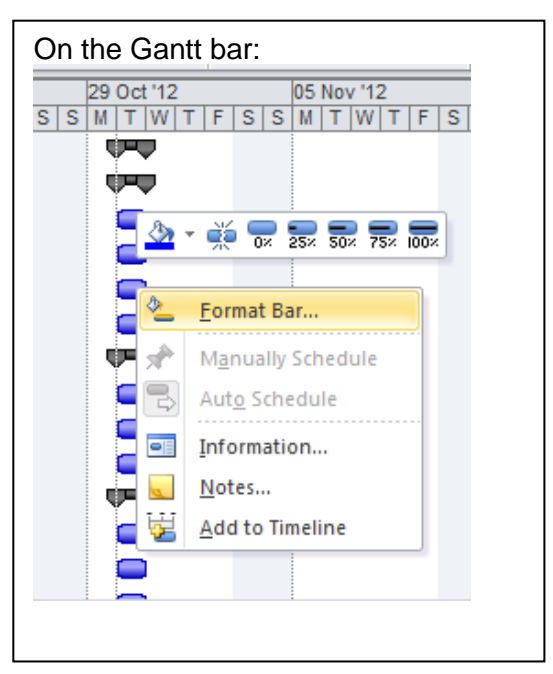

## On the timescale:ion.mpp [Compatibility Mode] - Microsoft Project Ē lighlight] \* Timescale:  $\Box$ filter]  $\ddot{}$ Days Zoom Entire Selected **Sroup**  $\tau$ Project Tasks Zoom 22 Oct '12 29 Oct '12 05 Nov '12  $\frac{1}{W|T|}$ SSMTWTFF Timescale...  $\overline{Q}$  $Z$ oom... E. Change Working Time... Show/Hide Bar Styles  $\vert \mathbf{r} \vert$ ▭  $\blacksquare$ <u>तंत्रका</u>